## **Interpreting Results – National Spanish Assessments – Specific Level Exams**

Teachers have immediate access to student and class results by logging in to their private teacher Quia account.

By clicking on the Score Reports icon (see screen shot below), teachers can set parameters for the various Labels Reports. After selecting the test for which you would like to receive data, you have a choice of several options which the data report can generate.

- 1. Individual Student Scores The National Spanish Assessment *suggests* selecting the parameters at 60% and 90%. Scores in this range on the Interpretive Communication Modules of Reading and Listening Comprehension can be converted to [proficiency](http://www.nationalspanishassessment.org/index.php/results/proficiency-ratings)  [ratings.](http://www.nationalspanishassessment.org/index.php/results/proficiency-ratings)
- 2. How many students scored at a specific percentage threshold Teachers can select any percentage that they consider as mastery. The standard default for mastery is set to 75%.
- 3. Score Distributions per label This report allows teachers to view the specific learner outcomes that were on the exam, the number of questions per learner outcome and the low, high, mean and median scores both in points and percentages.

Once the teacher has selected the appropriate data reports, teachers can click the view button and Quia will automatically generate the private teacher reports.

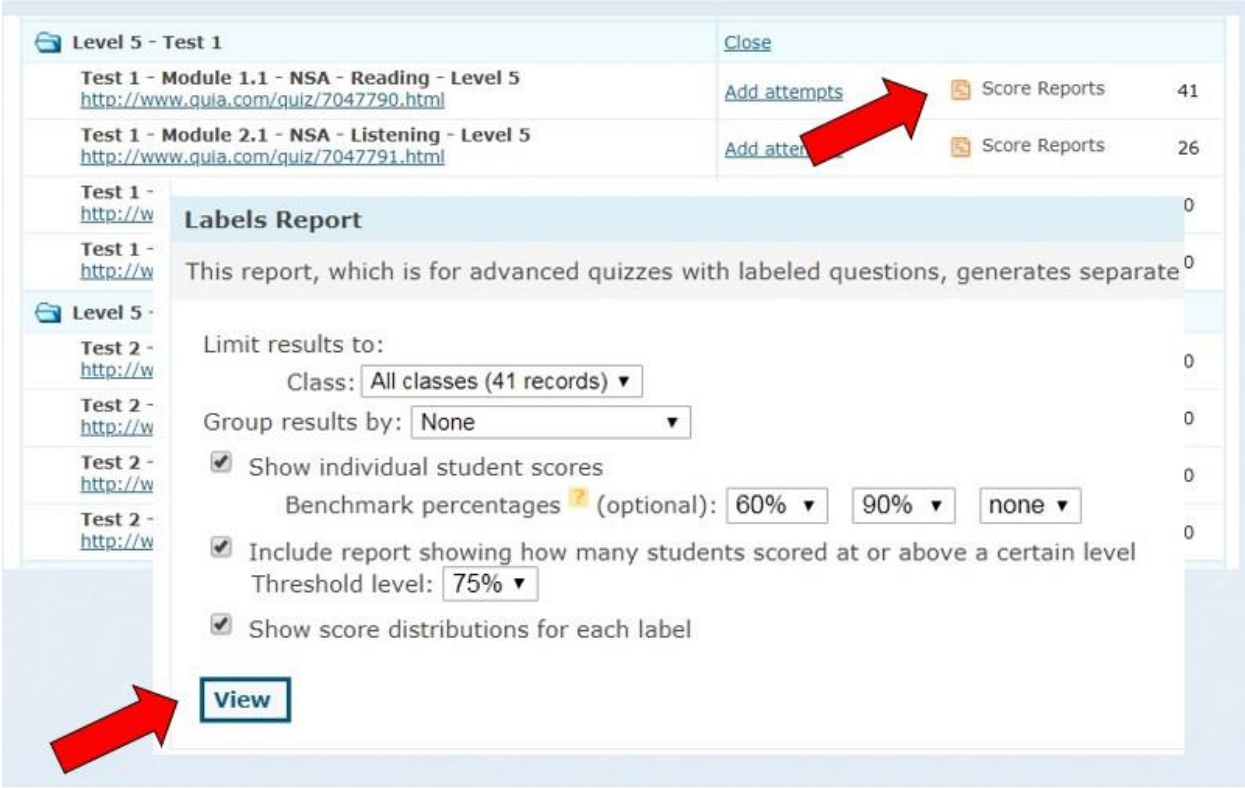

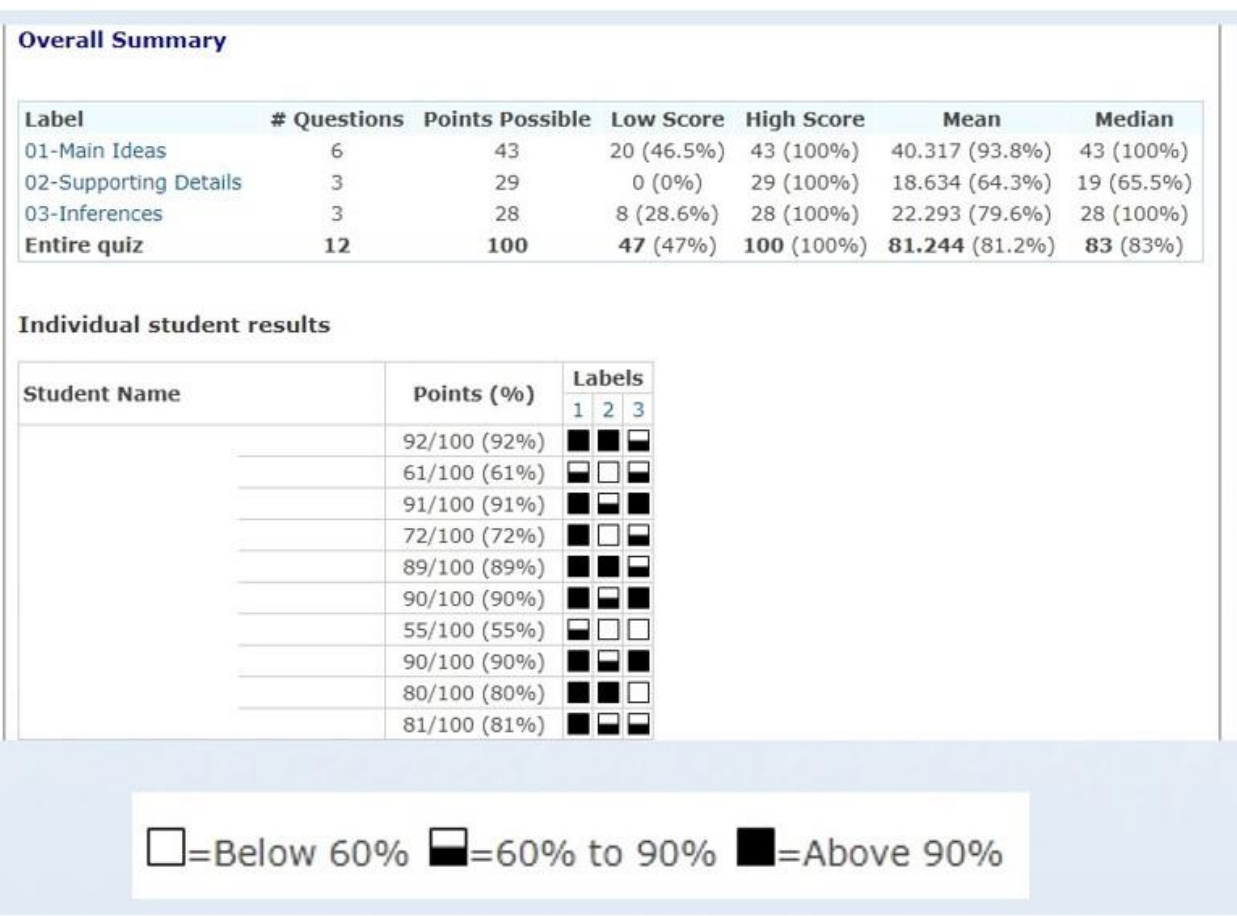

## Suggested data settings for **NSA Specific Level Exams**

The top portion of the above report is an overall summary of the learner outcome labels assessed on the exam, the number of questions per learner outcome and the low, high, mean and median scores both in points and percentages.

The bottom portion of the report lists:

- overall points
- a percentage score for that module, and
- data for specific learner outcomes (in this example:  $1 - \text{main idea}, 2 - \text{supporting details}, 3 - \text{inferences}).$

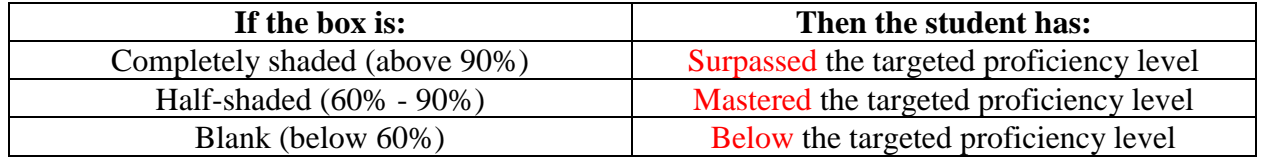

Note: The teacher has control over these benchmarks and can set the percentages to any value.

## **NSA Learner Outcome Reports**

## **Overall Summary**

Total  $(41)$ 

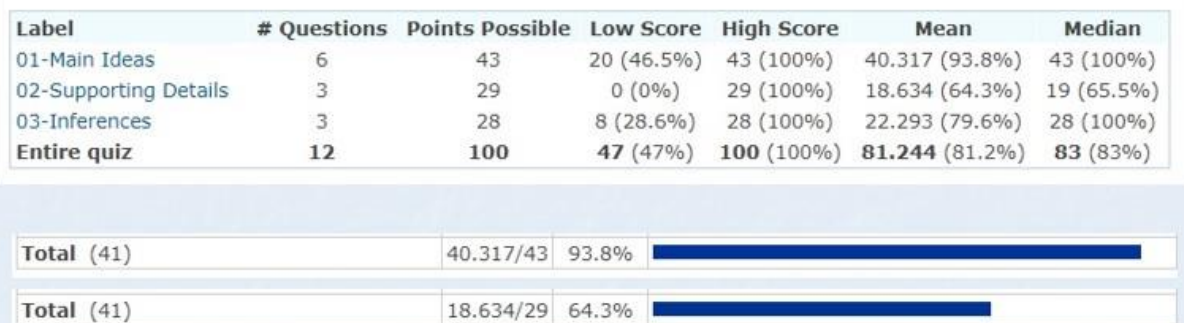

Only totals are listed here, but in the actual report each student receives a score for each learner outcome.

22.293/28 79.6%

This top part of the report is an overall summary report which gives the teacher access to the

(1) learner outcome labels that were assessed on the exam,

(2) the number of questions per learner outcome and

(3) the low, high, mean and median scores both in points and percentages.

The bottom part of the report lists data showing the average number of questions answered correctly per learner outcome per class. In this case, students in this class answered correctly 93.8% of Learner Outcome #1 or Main Idea items.